## **AMS 美国数学学会远程访问指南**

第一步: 在校园 IP 范围内, 用个人设备(手机、笔记本等)访问 AMS 远程访问链接: https://www.ams.org/pairing/pair\_my\_device.html

## **第二步:**点击"Yes, continue"

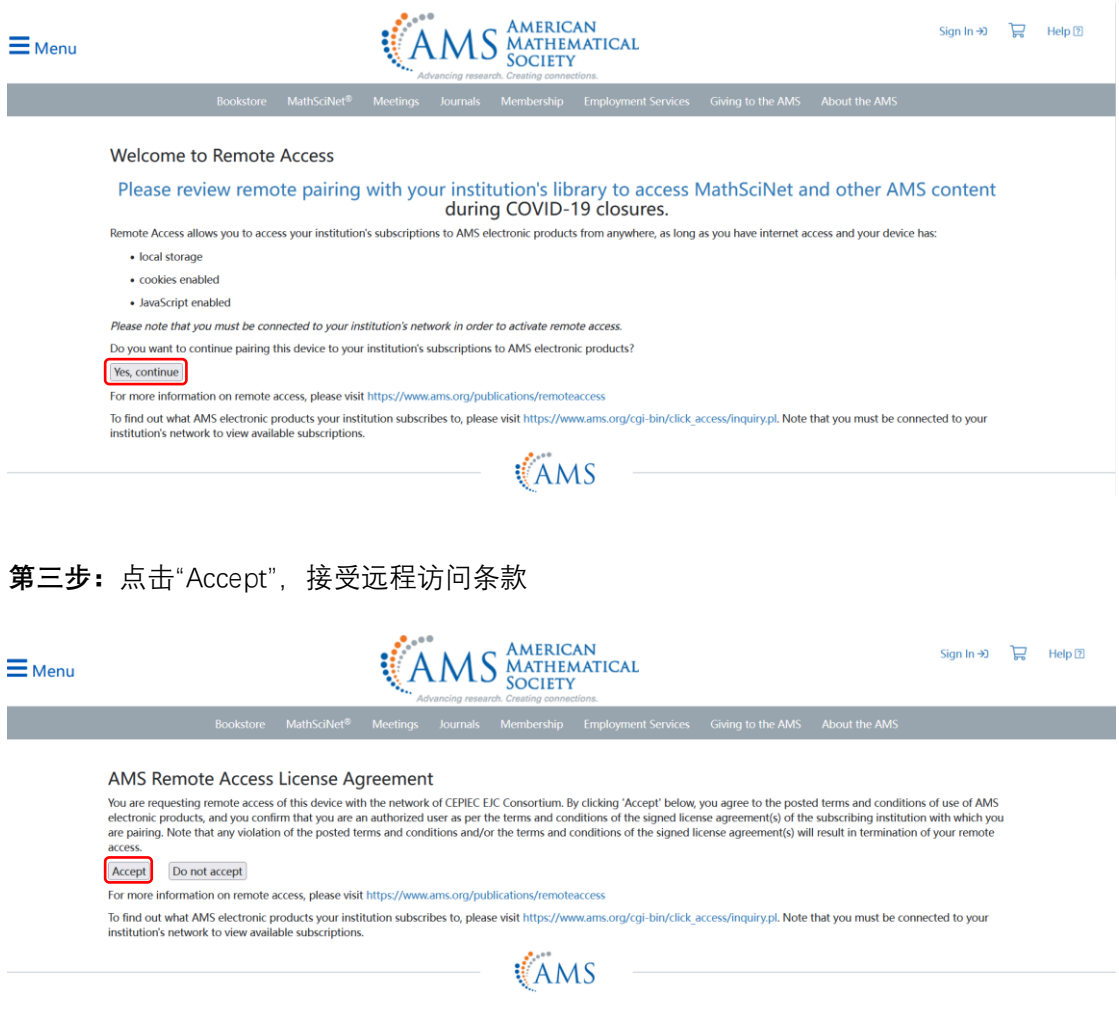

设置成功! 该设备可在未来 90 天内远程访问学校已订阅的 AMS 资源。

## **如果您在绑定设备中遇到问题,请检查:**

1. 是否清理了浏览器缓存? 打开浏览器的菜单 找到历史记录,点击打开 选择"清除数据"勾选内容清除即可

2. 试试其他浏览器?

不推荐谷歌浏览器,对其他浏览器无要求。

在维护过程中如有任何问题,请联系教图公司 AMS 产品经理:任德鑫 57933251。 感谢您的理解与支持, 谢谢!